# Patientos installation guide essay

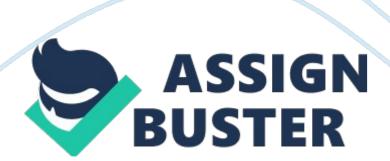

## 1. Overview1. 1 Process

The basic steps to installing PatientOS are divided into the backend system and front end client

a) Backend SystemInstall the PatientOS software base version. Install the PatientOS updater software. Install and create a PostgreSQL database version 8. 2 or higher. Import the PatientOS database contents. Start the PatientOS application server. b) Frontend ClientInstall the PatientOS software. Install the latest software updates. Start the PatientOS client. 1. 2 Definitions

POS

Refers to the PatientOS software as a system.

Java

Programming language developed by Sun

PostgreSQL

An Open Source (free) database server, an alternative Oracle, SQLServer, etc.

**Application Server** 

The 'backend' J2EE server which clients connect to.

Client

The rich (fat) client graphic user interface (GUI) with which the users interact.

# 2. 2. 1 PatientOS Download2. 1. 1 Windows

The PatientOS download is hosted at Sourceforge. Here is the direct URL

Windows Base Install

http://downloads. sourceforge. net/patientos/PatientOS-0. 97-Setup. exe

PostgreSQL Database Server Software

http://downloads. sourceforge. net/patientos/postgresql-8. 3. 7-1-windows. exe

PatientOS Demo Database Contents

http://downloads. sourceforge. net/patientos/demo-0. 97-database. zip
http://downloads. sourceforge. net/patientos/demo-0. 97-datafiles. zip
Links from the website redirect to sourceforge where it is often difficult to
find the download link – look for the text " use this direct link" circled in red
below.

### 2. 2 PatientOS Base Installation2. 2. 1 Installer

Run the downloaded setup executable PatientOS-0. 97-Setup. exe and follow the prompts

# a) Installer Language Selection

https://assignbuster.com/patientos-installation-guide-essay/

The first language selection prompt is for the installer language not the PatientOS language.

# b) Destination Directory

The destination directory defaults to Program Files. The directory's disk should reserve at least 750MB space for the installation. A client only install will require less space, the server will grow significantly larger.

The target directory defaults to 0. 97. It would recommended to install into a version agnostic directory such as

C: Program FilesPatientOSdemo

or

C: Program FilesPatientOSproduction

However for the rest of the document we will assume the path installed as C: Program FilesPatientOS